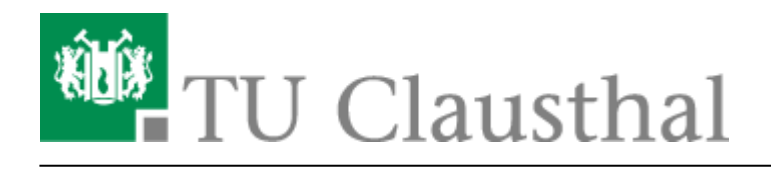

**Artikeldatum:** 12:33 30. March 2020 **Seite:** 1/3 office\_365

# **Microsoft Office 365**

# **Einleitung**

Im Zuge des neuen Campus Agreements mit Microsoft stellt die TU-Clausthal ihren Studierenden Microsoft Office 365 zur Nutzung auf bis zu zehn privaten Geräten zur Verfügung. Das Office-365- Paket umfasst neben den klassischen Office-Bestandteilen Word, Excel und Powerpoint auch weitere Komponenten wie z.B. OneNote und Skype, sowie OneDrive.

> Mit der privaten Nutzung gehen Sie einen eigenständigen, privaten Nutzungsvertrag mit der Firma Microsoft ein. Bitte beachten Sie, dass das Produkt nur für schulische Zwecke genutzt werden darf!

> Wir weisen ausdrücklich darauf hin, dass dienstliche Daten nicht auf öffentlichen bzw. externen Speicherlaufwerken (Cloud Services, etc.) gespeichert werden dürfen!

Das RZ bietet für dieses Produkt keinen Support.

Die Lizenzbedingungen der Firma Microsoft für das Office-Kundenportal erreichen sie hier: <https://www.microsoft.com/online/legal/v2/?docid=13&langid=de-de>

# **Office registrieren**

"Office 365 Pro Plus aus Student Advantage Benefit" kann direkt von Microsoft auf der Seite [www.office.com/student](http://www.office.com/student) mit Ihrem RZ-Konto (Nutzername@tu-clausthal.de) bezogen werden. Weitere Informationen zur Registrierung finden Sie in diesem Flyer der Firma Microsoft.

[Hinweise zur Registrierung für Microsoft Office 365](https://doku.tu-clausthal.de/lib/exe/fetch.php?media=office_365:download-leitfaden_selbst_service_studierende_u_schueler.pdf)

### **Office verwalten**

Wenn sie die mit dem "Office 365 Pro Plus aus Student Advantage Benefit"-Paket kommenden Online-Dienste nutzen wollen, oder eine Übersicht über Ihre Installationen einsehen wollen, können Sie die Seite [www.office.com](http://www.office.com) aufrufen und sich dort mit Ihrem RZ-Konto anmelden. Sie landen auf einer Übersicht-Seite, der Sie Informationen über Installationen und sonstige Dienste entnehmen können.

```
\pmb{\times}\pmb{\times}
```
# **Office installieren**

Im Ersten Schritt laden Sie bitte die Installations-Software von der Microsoft Office Übersichtsseite unter [www.office.com](http://www.office.com) über den Button "Installieren" herunter.

 $\pmb{\times}$ 

Wenn die Software heruntergeladen wurde, führen Sie sie bitte aus.

 $\pmb{\times}$ 

Der Installer wird Ihr System für Office 365 vorbereiten.

 $\pmb{\times}$ 

Folgen Sie den Anweisungen der Installer-Software.

 $\pmb{\times}$ 

Anmeldung in das Mircosoft Konto ist optional.

 $\pmb{\times}$ 

Die Installation erfolgt im Hintergrund. Bitte lassen Sie ihren Computer eingeschaltet.

 $\pmb{\times}$ 

Nach Abschluss der Installation beenden Sie bitte die Software.

 $\pmb{\times}$ 

Sie können die installierten Office 365 Produkte jetzt nutzen.

### **Office Update manuell starten**

Wenn Sie sicherstellen wollen, die aktuellste Version von Office 365 zu nutzen, können Sie die Aktualisierung manuell starten. Klicken Sie dafür in einem beliebigen Office Programm auf "Datei"

 $\pmb{\times}$ 

Gehen Sie nun auf "Konto"

 $\pmb{\times}$ 

Starten Sie das Update mit "Jetzt aktualisieren"

 $\pmb{\times}$ 

## **Probleme bei Aktivierung**

Bei der Verwendung einer Netzwerkweiten AD Blocker-Anwendung (z.B. PiHole) kann es bei der Aktivierung der Software auf dem Computer/Mac zu erheblichen Problemen kommen, da diese DNS Blocker gerne auch die Telemetriedaten zu den Microsoftservern blockiert. Da bei der Aktivierung der Lizenzen jedoch eine Verbindung zu diesen Servern aufgebaut werden muss, empfiehlt es sich zum Zeitpunkt der Aktivierung den DNS Blocker kurzzeitig zu deaktivieren, oder den lokalen Rechner dazu auffordern einen öffentlichen DNS Server für die Aktivierung zu verwenden.

#### [\[studierende\]](https://doku.tu-clausthal.de/doku.php?id=tag:studierende&do=showtag&tag=%5Bstudierende%5D), [\[mitarbeitende\]](https://doku.tu-clausthal.de/doku.php?id=tag:mitarbeitende&do=showtag&tag=%5Bmitarbeitende%5D)

Direkt-Link: **[https://doku.tu-clausthal.de/doku.php?id=lizenzen\\_und\\_software:office\\_365&rev=1585564416](https://doku.tu-clausthal.de/doku.php?id=lizenzen_und_software:office_365&rev=1585564416)**

Letzte Aktualisierung: **12:33 30. March 2020**

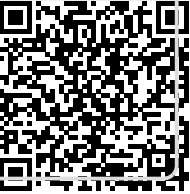